8/23/2004

## Dear NOAA Grantee and Prospective Applicant:

A new electronic grant applications program has been launched for the Federal Government. NOAA is proud to announce its partnership with Grants.gov and we want you and your organization to learn more about Grants.gov so that you can electronically **Find**, **Apply**, and **Succeed**!

Effective immediately, NOAA strongly recommends that your organization begin the process of registering with Grants.gov. You only have to register one time! (See below on how to register)

#### What is Grants.gov?

Grants.gov is the home of Federal government grant information and applications - it is now up and running! **Two key features are ready for your use:** 

- 1. Find Grant Opportunities
- 2. **Apply** for Grants

The Grants.gov <u>Find</u> and <u>Apply</u> features simplifies the grants management process and creates a centralized, online process to find and apply for over 900 grant programs from the 26 Federal grant-making agencies.

Grants.gov streamlines the process of awarding over \$350 billion annually to state and local governments, academia, not-for-profits and other organizations. This program is lead by the U.S. Department of Health and Human Services and is one of the President's 24 Federal cross-agency E-Government initiatives focused on improving access to services via the Internet.

#### What is the Find feature?

The <u>Find</u> Grant Opportunities feature allows the grant community to search for information on available grant opportunities using a number of criteria, including key words or specific agency. It also includes a registration function to receive email updates as new grant opportunities are added. Federal agencies are required to post all competitive grant opportunities to the Grants.gov site.

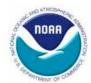

## What is the Apply Feature?

The <u>Apply</u> for Grants feature enables users to apply for competitive Federal grant opportunities through a single, unified process. Several of the 26 Federal grant-making agencies have posted application packages for current opportunities and received applications submitted via Grants.gov.

NOAA was the first federal agency to receive applications submitted through Grants.gov. There will be a rapid ramp up of additional agencies and grant programs in the coming months, as well as the addition of mandatory grants to the system in the Fall of 2004.

## What if my organization only applies for and receives non-competitive grants from NOAA?

Even if your organization only applies for and receives non-competitive grants we still want you to use the Grants.gov system. Starting this fall NOAA's non-competitive programs will be posting their application packages on Grants.gov. Your organization will then receive a unique identifier from your NOAA program office. This identifier will allow you to go directly to your specific noncompetitive program's application package so you don't have search through all the grant opportunities in the Federal government to find your program.

# What does Grants.gov mean to me and my organization as a NOAA applicant or grantee?

You can use Grants.gov **right now** to **FIND** grant opportunities at NOAA and other Federal grant making agencies.

Beginning October 1, 2004, you will be able to access, download and submit electronic grant applications for most NOAA grant opportunities at Grants.gov. Electronic applications received through Grants.gov will be processed through the grant life cycle in NOAA's Grants Online system. We will be providing information and training for the NOAA Grants Online system in the next several months to help prepare your organization to succeed with NOAA.

# **Getting started with Grants.gov is easy!**

Go to www.Grants.gov .

There are two key features on the site: **<u>Find</u>** Grant Opportunities and **<u>Apply</u>** for Grants. Everything else on the site is designed to support these two features and your use of them.

While you can begin searching for grant opportunities for which you would like to apply immediately, it is recommended that you complete the remaining Get Started steps sooner rather than later, so that when you find an opportunity for which you would like to apply, you are ready to go.

• Get Started Step 1 – Find Grant Opportunity for Which You Would Like to Apply

Start your search for Federal government-wide grant opportunities and register to receive automatic email notifications of new grant opportunities or any modifications to grant opportunities as they are posted to the site by clicking the Find Grant Opportunities tab at the top of the Grants.gov web page.

• Get Started Step 2 – Register with Central Contractor Registry (CCR)

Your organization must register with Central Contractor Registry. You can register with them online at <a href="https://www.ccr.gov">www.ccr.gov</a>. This will take about 30 minutes. You should receive your CCR registration within 7 - 10 business days.

<u>Important</u>: You must have a DUNS number from Dun & Bradstreet before you register with CCR. Many organizations already have a DUNS number. To investigate if your organization already has a DUNS number or to obtain a DUNS number, contact Dun & Bradstreet at 1-866-705-5711. This will take about 10 minutes and is free of charge.

<u>Also important</u>: Be sure to complete the Marketing Partner ID (MPIN) and Electronic Business Primary Point of Contact fields during the CCR registration process. These are mandatory fields that are required when submitting grant applications through Grants.gov.

• <u>Get Started Step 3</u> – Register with the Credential Provider.

You must register with a Credential Provider to receive a username and password. This will be required to securely submit your grant application.

• Get Started Step 4 – Register with Grants.gov

The final step in the Get Started process is to register with Grants.gov. This will be required to submit grant applications on behalf of your organization. After you have completed the registration process, you will receive email notification confirming that you are able to submit applications through Grants.gov.

• Get Started Step 5 – Log on to Grants.gov

After you have registered with Grants.gov, you will be ready to submit applications to NOAA and to all of the other 26 Government grant making agencies. You can log on to Grants.gov to verify if you have registered successfully, to check application status, and to update information in your applicant profile, such as your name, telephone number, email address, and title. In the future, you will have the ability to determine if you are authorized to submit applications through Grants.gov on behalf of your organization.

These get started steps and links are also located on the Grants.gov web site under the "Get Started" tab.

Thank you for registering and welcome to Grants.gov.